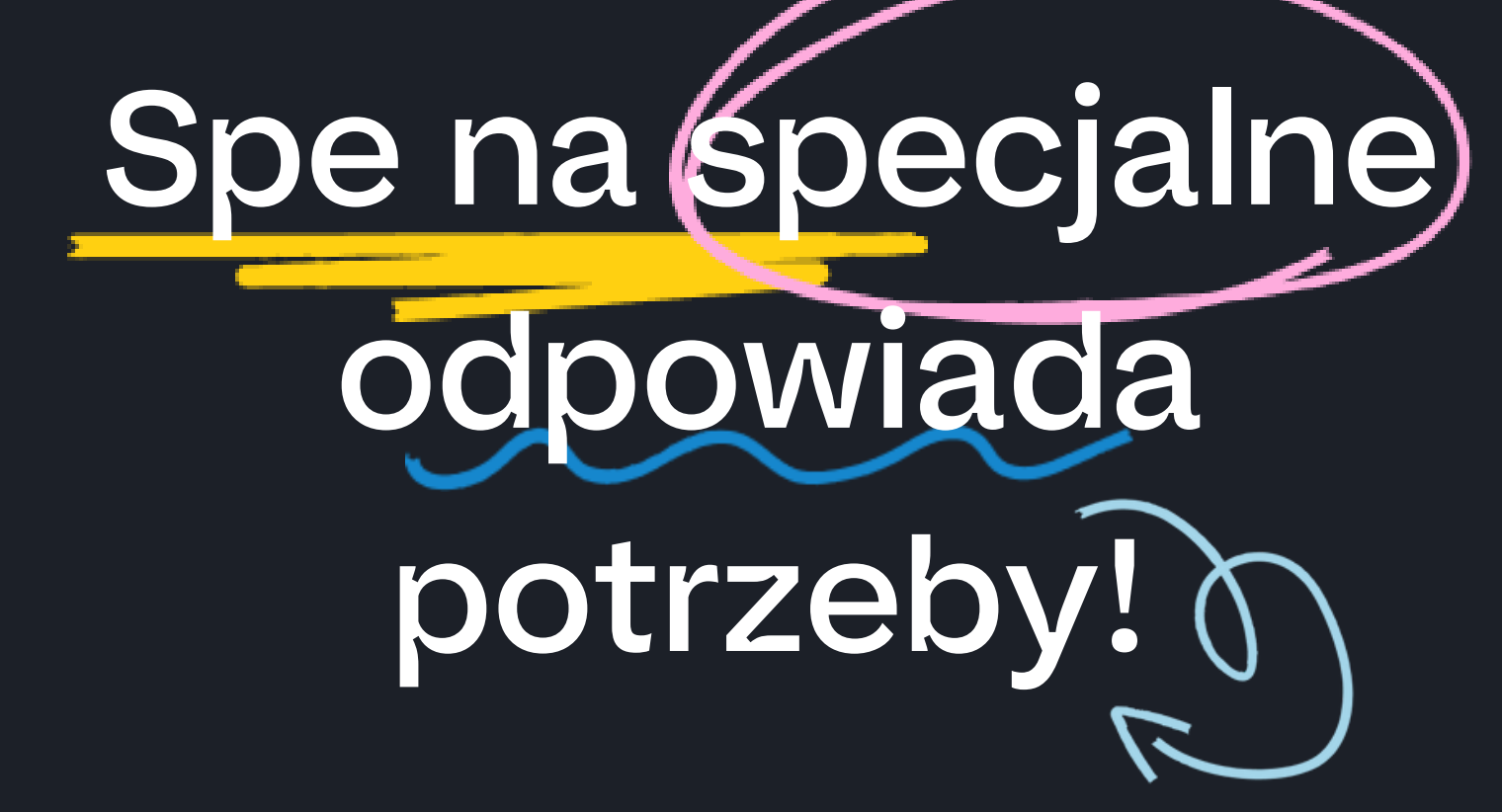

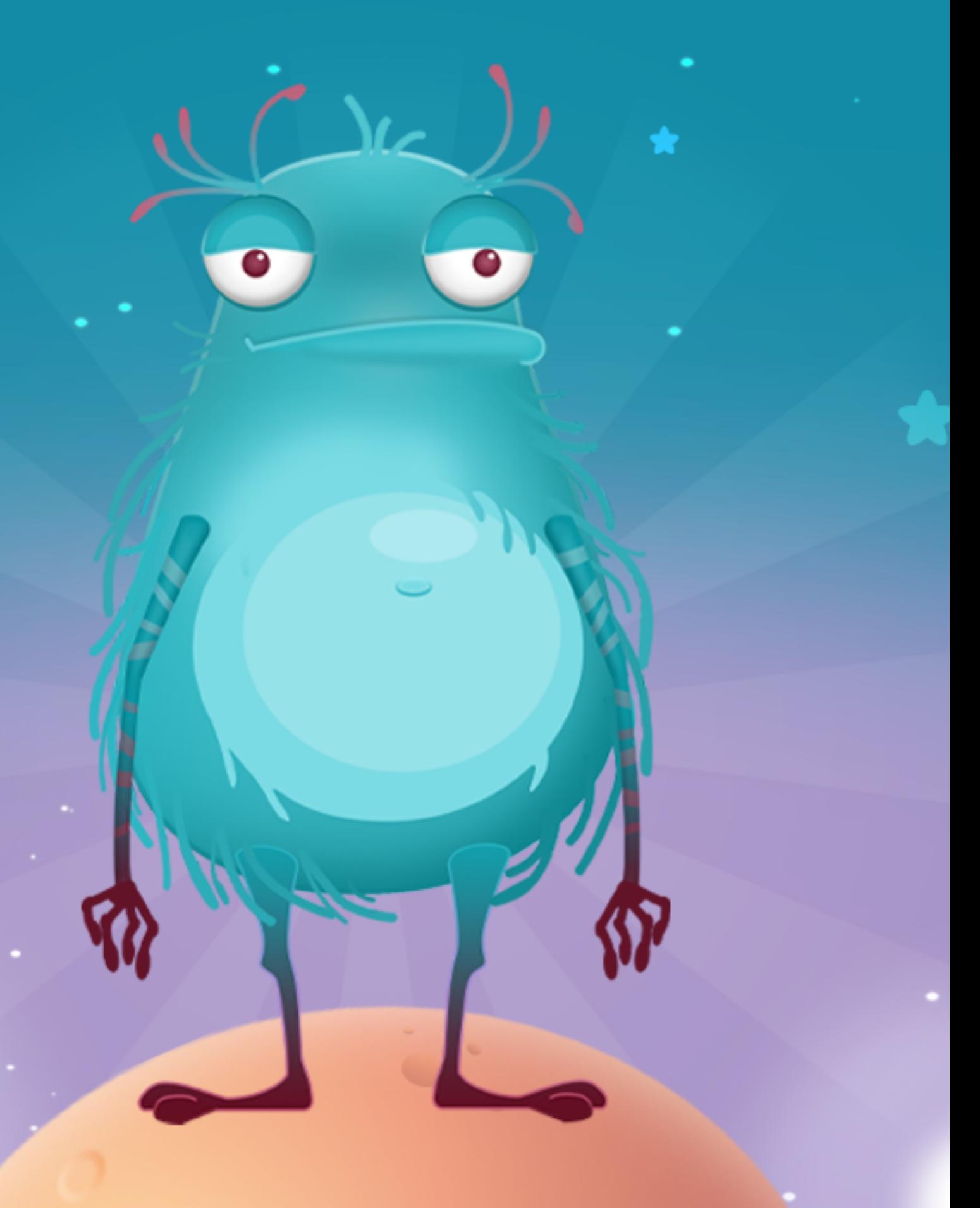

#### **Knowla**

## **Planeta Spe**

Pakiet ponad 80 interaktywnych zadań przeznaczonych dla dzieci ze specjalnymi potrzebami edukacyjnymi. Zestaw różnorodnych, wszechstronnie opracowanych aktywności wspiera najmłodszych w kształtowaniu czynności intelektualnych, rozwijaniu kompetencji emocjonalno-społecznych i komunikacyjnych, stymuluje rozwój mowy. Zawiera zarówno elementy terapii logopedycznej, jak i ćwiczenia z zakresu zajęć korekcyjno-kompensacyjnych i rewalidacyjnych. Pomaga rozwijać umiejętności poznawcze oraz usprawniać funkcje percepcyjnomotoryczne. Ćwiczy pamięć, koncentrację, spostrzegawczość i umiejętność logicznego myślenia.

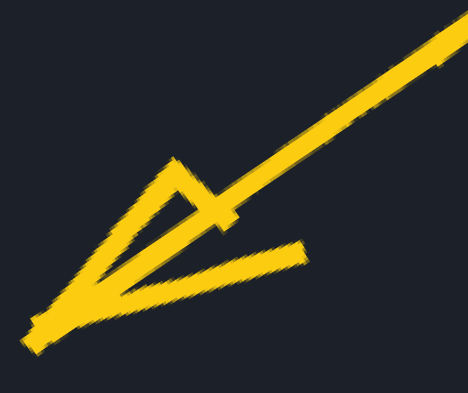

- 
- 
- 
- 
- 
- 
- 
- 
- 

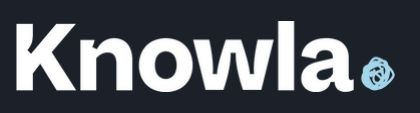

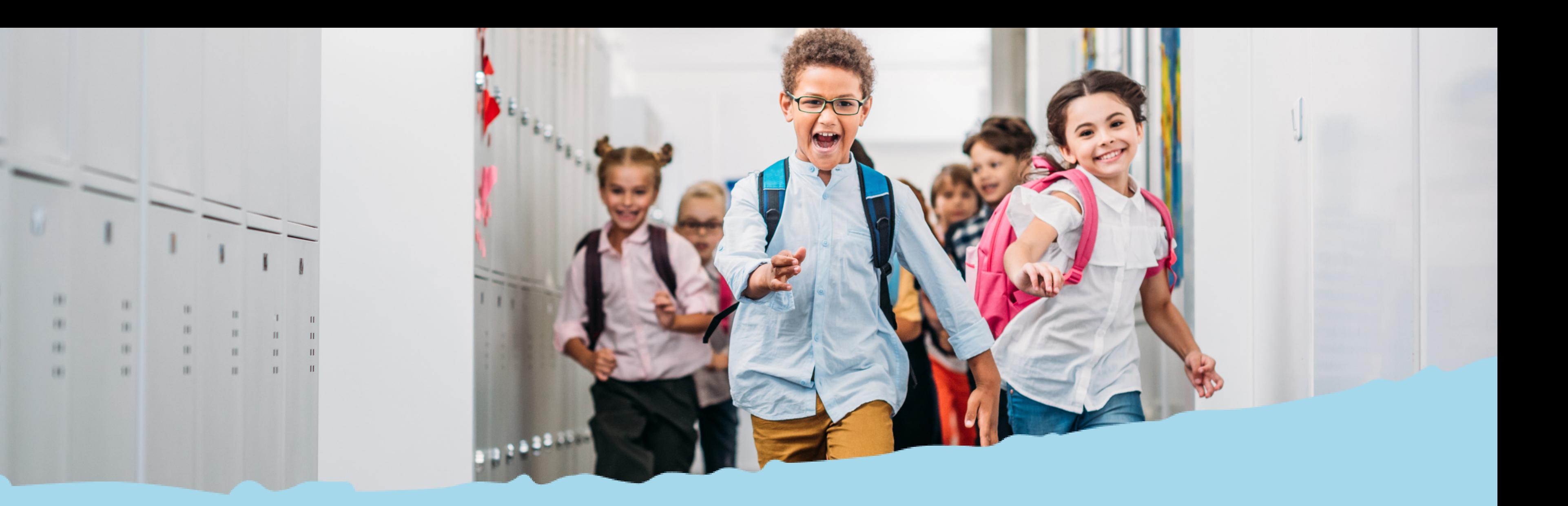

# Przyciski systemowe i widok menu

![](_page_2_Picture_2.jpeg)

### Planeta Spe XL w Edukacyjnym Wszechświecie (

![](_page_3_Picture_1.jpeg)

#### **Knowla**.

![](_page_3_Picture_3.jpeg)

#### Planeta Spe **INSTRUKCJA**<sup>6</sup>

Planeta SPE to zestaw 84 interaktywnych plansz, które odpowiadają na potrzeby dzieci ze specjalnymi potrzebami edukacyjnymi. Materiał adresowany do dzieci przedszkolnych i wczesnoszkolnych obejmuje wspomaganie: rozwoju mowy, wspieranie dzieci w rozwijaniu czynności intelektualnych, aktywności korekcyjnokompensacyjne, terapie logopedyczna, aktywności rozwijające kompetencje

![](_page_3_Picture_6.jpeg)

![](_page_3_Picture_7.jpeg)

#### **Menu główne - legenda**

![](_page_4_Figure_1.jpeg)

powrót do widoku wszystkich planet

![](_page_4_Picture_3.jpeg)

![](_page_4_Picture_5.jpeg)

![](_page_4_Picture_6.jpeg)

poprzednie planety/aplikacje/aktywności

przejście do ustawień lauchera: wybór języka, aktywacji kodu licencyjnego, ustawień serwisowych

![](_page_4_Picture_8.jpeg)

æ

włączanie/wyłączanie dźwięku (wyłączenie dźwięku na poziomie wyboru planet/aplikacji wyłączy dźwięk w każdej kolejnej włączonej aktywności; wyłączenie dźwięku w aktywności będzie aktywne tylko w czasie zabawy w danej aktywności)

![](_page_4_Picture_10.jpeg)

![](_page_4_Picture_11.jpeg)

wyjście z aktywności do widoku lauchera (wyboru aplikacji); wszelkie wykonane zmiany zostaną utracone

włączanie/wyłączanie dźwięku

załadowanie ponowne aktywności; wszelkie wykonane zmiany zostaną utracone

X

 $\mathbf C$ 

 $\left( \left| \right\rangle \right)$ 

 $\overline{\mathbb{P}}$ 

 $\delta_{\rm O}$ 

wyjście do listy wyboru aktywności , wszelkie zmiany zostaną utracone

poprzednia plansza

włączanie/wyłączanie efektu cząsteczkowego; np. w "Rysuj literki" wyłącza/włącza "iskrzenie się" w czasie pisania

zmiana tła

pozwala na przesuwanie danego obiektu po planszy, uktywa lub ujawnia menu aplikacji

następna plansza

![](_page_5_Picture_0.jpeg)

## Aktywność zakończona sukcesem

Aktywność zakończona niepowodzeniem

![](_page_5_Picture_3.jpeg)

## Spis aktywności z ilością lub czasem

### Knowla

1. Pisz po śladzie - 30 aktywności

Wypełnij kolorem - 24 aktywności 2.

3. Potworne labirynty (3 poziomy) - 30 aktywności

4. Rakieta na potwory - 1 aktywność

Ułóż puzzle - 50 aktywności 5.

6. Połącz kropki - 60 aktywności

Puzzle z emocjami - 20 aktywności, 7.

8. Kodowanie drogi (3 poziomy)

9. Zaprogramuj drogę (3 poziomy) - 30 aktywności

10. Gra na perkusji - 1 aktywność

11. Gra na pianinie - 1 aktywność

12.Idź za śladem - 2 aktywności

13. Plan dnia - 1 aktywność

Gdzie jest potwór? - 3 aktywności 14.

![](_page_7_Picture_14.jpeg)

![](_page_7_Picture_15.jpeg)

Na planszy znajduje się zestaw szlaczków. Zadaniem uczestnika jest odtworzenie śladu zgodnie z właściwym kierunkiem rysowania. Tylko w ten sposób wzór się się zapełni. Co jakiś czas uruchamia się animacja, która pokazuje właściwy kierunek działania. Należy uważać by do końca dociągać każdą linię. Po zapełnieniu wzoru wypełnia się on "kryształkami" , które można rozrzucać po całej planszy. Efekt ten można rózwnież wyłączyć w panelu bocznym by nie rozpraszał uwagi w czasie zadania.

![](_page_8_Picture_2.jpeg)

![](_page_8_Picture_3.jpeg)

![](_page_8_Picture_0.jpeg)

- rączka paletę kolorów wraz z przyborami malarskimi można umieścić w dowolnym punkcie pola
- pędzel kolorowanie odręczne
- gumka usuwanie koloru
- wiadro wypełnianie kolorem
- rozmiar wybór grubości pędzla lub gumki
- kolory wybór koloru

#### Legenda:

![](_page_9_Picture_0.jpeg)

Za pomocą kolorów podanych w palecie kolorów można zacząć malować po kolorowance. Kolor wyżej zamalowuje zarówno linie, jak i kolor nałożony wcześniej na to miejsce. Można znaleźć tutaj kolorowanki o bardzo niskim stopniu skomplikowania.

![](_page_10_Picture_3.jpeg)

## Wypełnij kolorem

## **Potworne labirynty**

Należy pisakiem zaznaczyć linię od wejścia labiryntu do jego końca. Linia nie może być przerwana w żadnym miejscu. Jeśli linia zostanie przerwana, należy zadbać, by kontynuacja była połączona z poprzednią linią. Linia powinna również nie wychodzić na krawędzie labiryntu - narysowana do tej pory linia podświetli się na czerwono i zniknie. Należy zwrócić uwagę, czy ciągnięta linia wychodzi poza wejście/wyjście labiryntu. Prawidłowo pociągnięta linia powinna podświetlić się na zielono, a cała aktywność kończy się sukcesem. Nie ma znaczenia, od której strony uczestnik wejdzie do labiryntu. Po przejściu labiryntu aktywność zakończy się sukcesem.

![](_page_11_Picture_3.jpeg)

Zadaniem uczestnika jest zbieranie emotek, które są paliwem dla rakiety oraz omijanie meteorytów. Wystarczy nacisnąć pisakiem lub rzucić piłeczką w odpowiednim kierunku, żeby rakieta ruszyła w dane miejsce. Gra kończy się, kiedy rakieta wpadnie na meteoryt lub skończy się emotkowe paliwo.

Aktywność przewidziana do pracy z pisakami lub piłeczkami.

![](_page_12_Picture_3.jpeg)

![](_page_12_Picture_0.jpeg)

## Ułóż puzzle <

Po uruchomieniu aktywności, pojawia się okno wyboru danej aktywności z puzzlami. Okna są ponumerowane. Po wyborze danego numeru wyświetla się obrazek. Dziecko może zapoznać się w nieograniczonym czasie z elementami znajdującymi się na obrazku. Pod obrazkiem znajduje się przycisk play. Po kliknięciu w przycisk play, obrazek rozpada się na puzzle. Na polu pojawiają się kropki, które sugerują gdzie należy przeciągnąć puzzel. Jeśli pojawia się problem z ułożeniem puzzli, brak jest jakiegokolwiek działania na planszy, co jakiś czas w obszarze układania puzzli pojawia się podpowiedź, jak wygląda obrazek, który należy ułożyć z puzzli. Prawidłowo ułożony puzel na kropce nie zmienia już swojej pozycji. Źle ułożony puzzel dalej pozostaje mobilny. Aktywność kończy się sukcesem, kiedy obrazek zostanie poprawnie ułożony.

![](_page_13_Picture_3.jpeg)

![](_page_14_Picture_0.jpeg)

#### Legenda:

rączka - paletę wraz z przyborami można umieścić w dowolnym pun k cie pola, wciśnięta w panelu bocznym ujawni bądź schowa menu pki ()<br>
Ezzprzyborami<br>
dowolnym punkcie ()<br>
Camenu<br>
Mamenu<br>
(Copek" ()<br>
Camenu<br>
Camenu<br>
Camenu<br>
Camenu<br>
Camenu<br>
Camenu<br>
Camenu<br>
Camenu<br>
Camenu<br>
Camenu<br>
Camenu<br>
Camenu<br>
Camenu<br>
Camenu<br>
Camenu<br>
Camenu<br>
Camenu<br>
Camenu<br>
Camenu

wybór wielkości "kropek"

wybór szerokoś@

ybór kształtu "kropek" wybór koloru "kropek" wybór obwodu "kropek" wybór koloru pierwszej "kropki"

wybór gotowego zestawu wszystkich kolorystycznych "kropek"

wybór kolorystyczny linii

pięciokątne przyciski - po ukończeniu łączenia prezentowany jest cały wzór albo ścieżka łączenia

Zadaniem uczestnika jest połączenie wszystkich kropek. Należy zaznaczyć pierwszą wybraną kropkę. Następnie z niej ciągnąć się będzie linia. Naciska się na kolejną kropkę, a linia się zaznacza. Czynność powtarzana jest do skutku. Przez każdą kropkę linia może przechodzić tylko raz. Warianty aktywności różnią się swobodą lub kolejnością w jakiej trzeba połączyć kroki. Istnieje poziom swobodny, gdzie można łączyć kropki dowolnie, ale każdą kropkę można połączyć tylko raz. W poziomie "dowolna strona" należy połączyć wszystkie kropki kolejno w jedną stronę, aby zakończyć aktywność sukcesem. W przypadku ścisłej linii kolejność łączenia jest ponumerowana.

![](_page_15_Picture_2.jpeg)

## Połącz kropki

Po uruchomieniu aktywności, pojawia się okno wyboru danej aktywności z puzzlami. Okna są ponumerowane. Po wyborze danego numeru wyświetla się obrazek. Dziecko może zapoznać się w nieograniczonym czasie z elementami znajdującymi się na obrazku. Pod obrazkiem znajduje się przycisk play. Po kliknięciu w przycisk play, obrazek rozpada się na puzzle. Na polu pojawiają się kropki, które sugerują gdzie należy przeciągnąć puzzel. Jeśli pojawia się problem z ułożeniem puzzli, brak jest jakiegokolwiek działania na planszy, co jakiś czas w obszarze układania puzzli pojawia się podpowiedź, jak wygląda obrazek, który należy ułożyć z puzzli. Prawidłowo ułożony puzel na kropce nie zmienia już swojej pozycji. Źle ułożony puzzel dalej pozostaje mobilny. Aktywność kończy się sukcesem, kiedy obrazek zostanie poprawnie ułożony.

![](_page_16_Picture_3.jpeg)

## Puzzle z emocjami

Zadaniem uczestnika jest doprowadzenie statku kosmicznego do flagi. Do wykorzystania są strzałki o różnym zwrocie i kierunku. Aby ustawić strzałkę, należy na nią kliknąć, a następnie ustawić ją na dowolnym polu planszy. Strzałka wskazuje następne pole, na jakim znajdzie się statek. Przy jednym zaznaczeniu strzałki można ustawić kilka takich samych na planszy. Nałożona strzałka na to samo pole, na którym wcześniej była inna strzałka, anuluje poprzednią. Aby usunąć strzałkę z planszy, należy na nią kliknąć. Ilość ustawionych strzałek nie ma znaczenia. Aby statek wystartował, należy na niego kliknąć. Przechodzi on wtedy całą drogę ustawioną strzałkami. Statek zawsze wybiera najkrótszą ze wskazanych przez strzałki dróg. Układając drogę należy omijać bomby, które kończą grę porażką. Jeśli strzałka prowadzi statek na puste pole lub poza plansze, aktywność kończy się porażką. Aktywność kończy się sukcesem, kiedy statek dojdzie do flagi.

![](_page_17_Picture_4.jpeg)

## Kodowanie drogi (3 poziomy)

Zadaniem uczestnika jest doprowadzenie samochodu do czerwonego domu. W tym celu znajduje się na dole określona liczba kawałków drogi: zakręty, proste, skrzyżowania. Drogę należy łączyć ze sobą tak, by asfalt lub chodnik miał kontynuację albo w przypadku skrzyżowań łączył drogę z pasami. Nie można obracać tych elementów. Aby je ułożyć, klika się na nie, a następnie na miejsce, gdzie chce się je położyć. Zielone pola są puste i można na nich ustawiać elementy. Możena zamieniać miejscami dane kawałki, naciskając na nie kolejno. Można również odkładać je z powrotem pod planszę. Dobrze, by droga była dostosowana do warunków środowiskowych, jednak głównym celem jest możliwy dojazd samochodu do zaznaczonego domu. Jeśli droga zostanie ułożona prawidłowo, aktywność zakończy się sukcesem.

![](_page_18_Picture_3.jpeg)

### Zaprogramuj drogę (3 poziomy)

Do dyspozycji jest pianino w gamie: C - H' oraz zestaw bębnów i talerzy perkusji. W każdy klawisz można nacisnąć pisakami lub piłeczkami, żeby uzyskać pasujący dźwięk.

![](_page_19_Picture_2.jpeg)

![](_page_19_Picture_3.jpeg)

![](_page_19_Picture_0.jpeg)

Najlepiej wyświetlać na podłodze. Na planszy pojawiają się kwadraty w jednym z nich znajduje się rysunek stóp. Po chwili kwadrat ze stopami zmienia swoje położenie na jeden z przyległych. Zmiana położenia następuje nieskończoną ilość razy. Zadaniem uczestnika jest poruszanie się za rysunkiem stóp. Aplikacje różnią się między sobą wielkością planszy.

![](_page_20_Picture_2.jpeg)

### Idź za śladem

![](_page_21_Figure_2.jpeg)

#### Legenda

![](_page_21_Picture_0.jpeg)

Można ustawić plan dnia wykorzystując podane elementy po lewej stronie. Wystarczy kliknąć pisakiem na dane elementy, a następnie na wybrane pola, by ustawić je w kratkach po prawej na planszy 4x3. Elementy już ustawione można podmieniać. Strzałkami poniżej elementów można przełączać między kolejnymi planszami elementów. Naciskając strzałkę poniżej kratkami planu można tworzyć kolejne plansze, na których można ustawiać elementy (nie ma limitu plansz) lub też przełączać się między nimi. Gotowy plan można zapisać w formie pdf lub wydrukować. Opcje te znajdują się w pasku bocznym. Przed wyjściem z aplikacji warto zapisać swój plan w aplikacji na urządzeniu. Możliwość na takie działanie znajduje się w panelu bocznym w ustawieniach drukarki.

![](_page_22_Picture_2.jpeg)

![](_page_22_Picture_0.jpeg)

## Gdzie jest potwór?

Do wyboru są trzy aktywności o różnym poziomie trudności. W pierwszej nie ma ograniczenia czasowego.

W drugiej aktywności jest 1:30 minut na znalezienie potworów, a w trzecim 45 sekund.

Na początku pojawi się zestaw trzech stworków, które uczestnik może znać z innych planet. Należy je zapamiętać, ponieważ to właśnie one muszą zostać odnalezione. Następnie należy kliknąć w dowolnym miejscu, żeby pojawiła się plansza. Po chwili wystartuje również zegar. Lupą, którą kieruje się pisakiem, można prześwietlać domki i inne elementy znajdujące się na planszy. Po znalezieniu postaci, należy na nią nacisnąć pisakiem, żeby została odznaczona. Kiedy wszystkie postaci zostaną odnalezione, aktywność kończy się sukcesem. Aktywność kończy się porażką po naciśnięciu na postać, która nie była do zapamiętania lub skończy się czas.

![](_page_23_Picture_4.jpeg)

![](_page_24_Picture_0.jpeg)

![](_page_24_Picture_1.jpeg)

Dziecko powinno przejść przez aktywność, układając puzzle. Następnie należy omówić z nim sytuację, jaka jest przedstawiona na obrazku oraz wspólnie zastanowić się, jakie emocje, intencje bądź myśli przeżywają bohaterowie oraz co na to wskazuje. Warto rozważyć relacje między osobami na obrazku, jeśli takowi się spotykają.

Na koniec dzieci odgrywają scenki, w których mogą zaprezentować, w jakich sytuacjach mogą wystąpić podane sytuacje oraz w jaki sposób powinno się w nich zachować.

![](_page_25_Picture_4.jpeg)

#### Aktywność Knowla: Ułóż puzzle

## Emocje do nas przemawiają

Zadaniem dzieci jest wspólne stworzenie utworu, który zagrają innym (na przedstawieniu dla rodziców lub dla reszty klasy). Każdy z nich może wybrać własny instrument (nie muszą być takie same). Mogą odtworzyć znany utwór lub wymyślić coś własnego. Ważne jest, żeby przy tym współpracowali. Jak w zawodowej orkiestrze, każdy stanowi istotny element całości i jest równie ważny.

![](_page_26_Picture_3.jpeg)

![](_page_26_Picture_4.jpeg)

Aktywność Knowla: Gra na perkusji, pianinie Co potrzebne: można wykorzystywać instrumenty dostępne w klasie

![](_page_26_Picture_0.jpeg)

Razem z uczniami należy ułożyć plan dnia. Można to robić wspólnie w ramach tego ćwiczenia lub mieć już gotowy i zaprezentowany wcześniej uczniom plan, który w tej chwili będzie utrwalany. Można również ułożyć taki plan na dzień ważnego wydarzenia np. wycieczki, aby dzieci wiedziały, co się będzie kolejno dziać.

Po przyjściu na zajęcia dzieci układają kolejno elementy symbolizujące działania, które będą wykonywać tego dnia. Można zapisać ten projekt i wydrukować dla każdego ucznia.

![](_page_27_Picture_4.jpeg)

#### Aktywność Knowla: Plan dnia Co potrzebne: można wykorzystywać instrumenty dostępne w klasie

## Planujemy nasze działania

![](_page_28_Picture_1.jpeg)

![](_page_28_Picture_2.jpeg)

**Knowla**.

![](_page_28_Picture_0.jpeg)